# **HƯỚNG DẪN NỘP TIỀN HỌC PHÍ TRÊN VIETTELMONEY (Tên cũ là ViettelPay)**

## **1. CÀI ĐẶT ỨNG DỤNG & ĐĂNG KÝ TÀI KHOẢN GÓI ĐÓNG HỌC PHÍ**

### **TH1: Sinh viên đã có tài khoản ViettelMoney thực hiện thanh toán tiền học theo Hướng dẫn tại Mục 3)**

**TH2: Sinh viên chưa có** tài khoản Viettel Money hoặc tài khoản ViettelMoney chưa được nhân viên của Viettel định danh thông tin thực hiện đăng ký thông tin theo Link: <https://bit.ly/HVChinhsach> để được hỗ trợ nâng cấp tài khoản và hướng dẫn cài đặt, thanh toán

### **2. NẠP TIỀN VÀO TÀI KHOẢN VIETTELMONEY**

**Có 2 cách nạp tiền vào ViettelMoney Cách 1: Liên kết ngân hàng (theo hướng dẫn hoặc bấm vào <https://youtu.be/yI4Is46UmJA>**

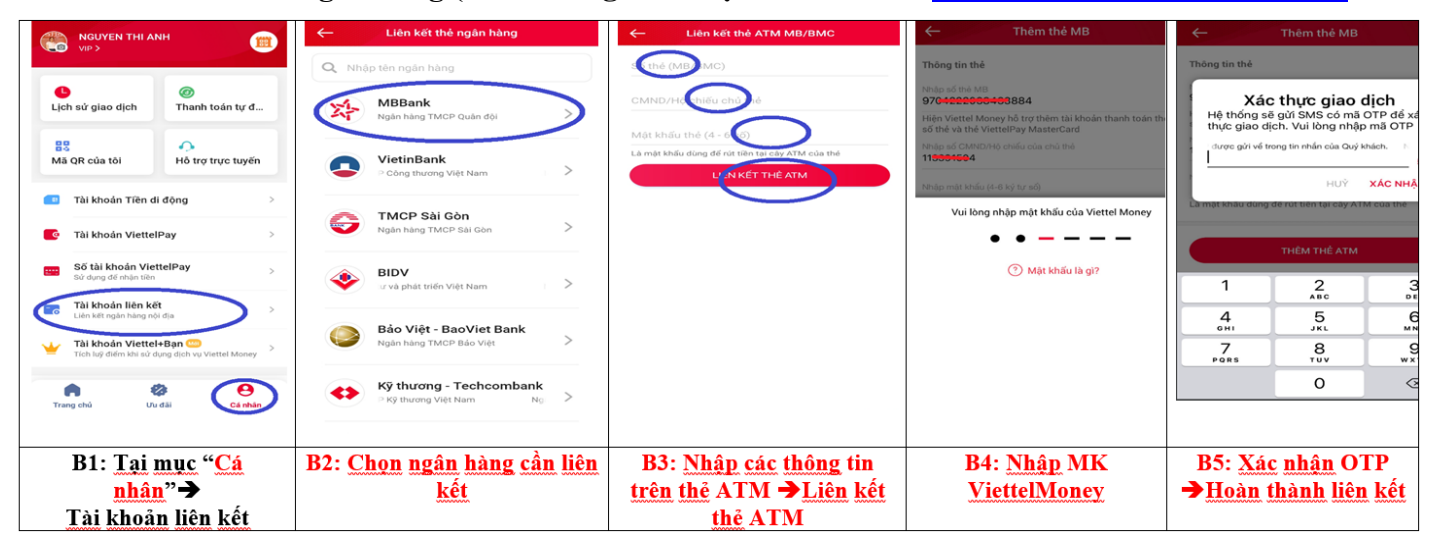

**Nạp tiền từ nguồn liên kết (theo hướng dẫn: <https://youtu.be/H1YIRLDLn-A>**

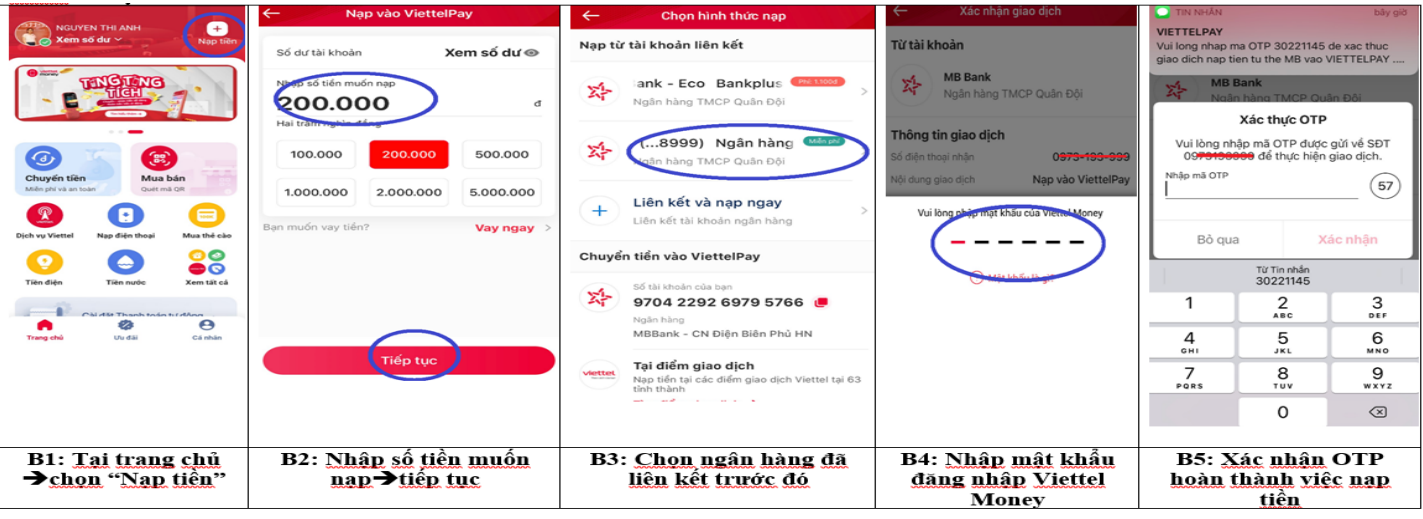

### Cách 2: Chuyển khoản vào ViettelMoney:

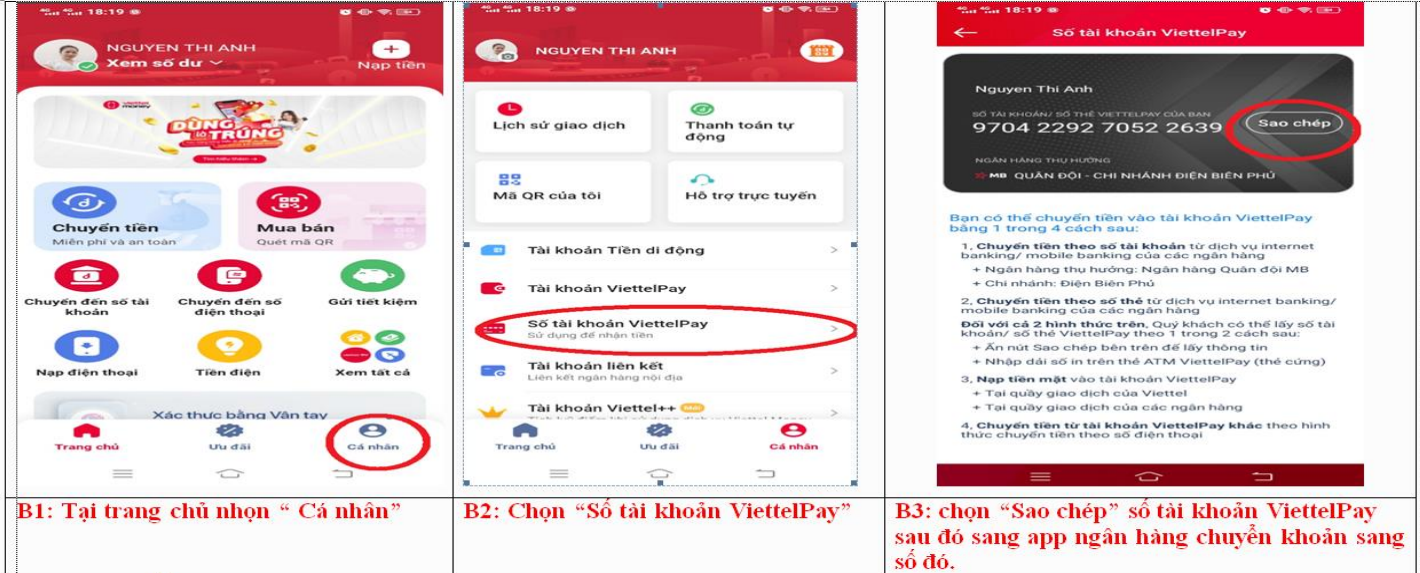

# 3. THANH TOÁN HỌC PHÍ TRÊN VIETTELMONEY

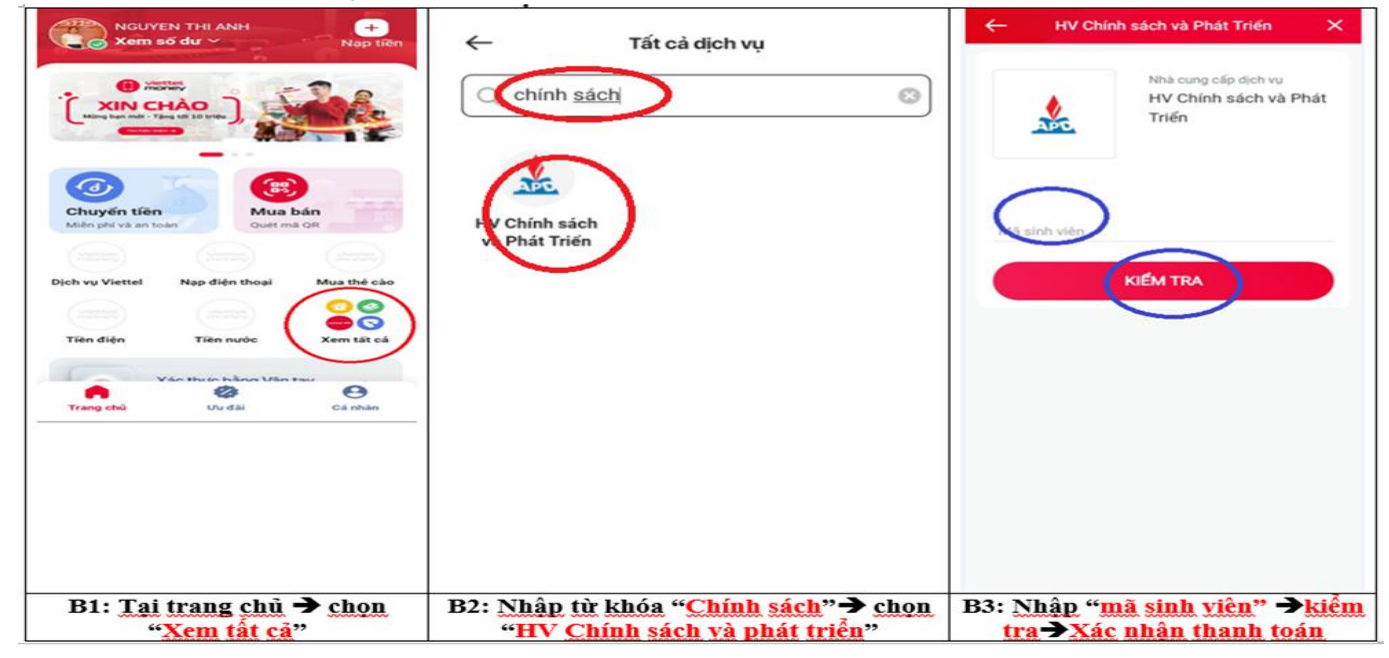